# **CAS Information Services Newsletter Fall 08 (September‐October)**

- 1. New CAS Website Coming Soon!
- 2. New Look of Old Databases
- 3. Graduate Assistants in the Fall
- 4. Undergraduate Assistants in the Fall
- 5. Journal Updates
- 6. New Books in the CAS Library
- 7. CAS Library in Numbers (2007/2008 semester)
- 8. Tip for September: Google Scholar

### **1. New Center of Alcohol Studies Website**

Over the summer months the staff of the Center of Alcohol Studies Library has been hard at work on a new CAS website. Judit Ward directed the development of the website with input from CAS faculty and staff. Xiaoxuan Tang, graduate student at SCILS, designed and programmed the new website as part of his library internship. Xiaoxuan did a very good job mapping out the architecture for the site and provided a clean and navigable design. Each division of the Center of Alcohol Studies will have a page as will the Center's faculty. On the Library's new site, created by Judit Ward and James Cox, content from the previous version has been complemented by updates as well as new pages to meet information needs of CAS people, Rutgers students, and the public. The website will be helpful to real and virtual visitors of the Center, as well as the faculty and staff. We hope to have the prototype up and running soon and look forward to your comments on the new design.

#### Designer's Notes

We asked Xiaoxuan to write a little something about his experiences working on the website.

*The first task of my summer internship was to look at information on resources applicable to alcohol studies. Then, with the help of Judit Ward, I completed the design of the wireframe and blueprint for the Center of Alcohol Studies website. Simultaneously, I transferred older databases from InMagic into MS Access in preparation for future website advances. Finally, a large part of the website was completed: frame building, webpage making, CSS and uniform test.* 

‐Xiaoxuan Tang, September 11, 2008

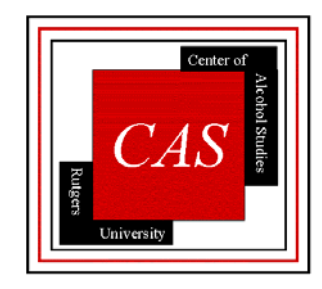

#### **2. New Look, Old Databases**

During the summer months various databases have undergone minor aesthetic changes. The intent of these changes is to make the databases more searchable by users. The redesigns reorient some of the old, familiar database functions. Two databases used by CAS faculty and staff that have affected are EBSCO and OVID.

#### **EBSCO**

On EBSCO's main page the query field is located at the top, very similar to Google. The first sets of variables are the "Search Options", a host of buttons

that set the parameters of the search. The second sets of variables are limiters allowing for greater precision in searching.

Once the query is submitted a number of results are returned. Individual items display, authors, source, document type, subject terms, abstract and other pertinent information. The individual item also contains output options.

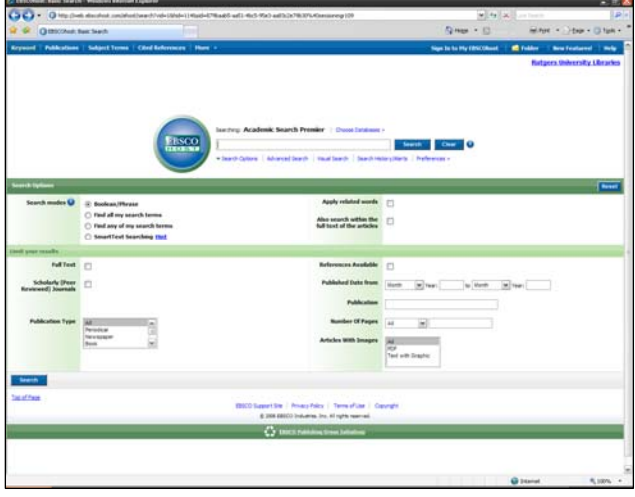

**EBSCO's new look ‐ front page.**

EBSCO's output options are now depicted with small thumbnail graphics (upper left and upper right). The graphics are self explanatory (a printer indicates the print option, etc.), but by moving the cursory over the tabs the system will highlight the functions.

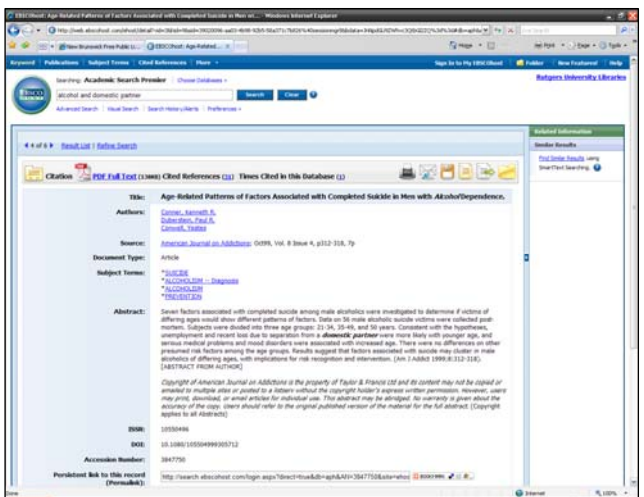

**EBSCO's new look ‐ results display and output options.**

#### OVID

Ovid's new look, much like EBSCO is quite Spartan compared to its previous

incarnation. The search bar is located in the middle of the page with radio buttons atop it indicating keyword, author, title and journal. These buttons facilitate searching through various components of the documents. Below the search bar are further limiters that allow the user to refine their search. Above the search bar and limiters is the search history where query results are tabulated and displayed.

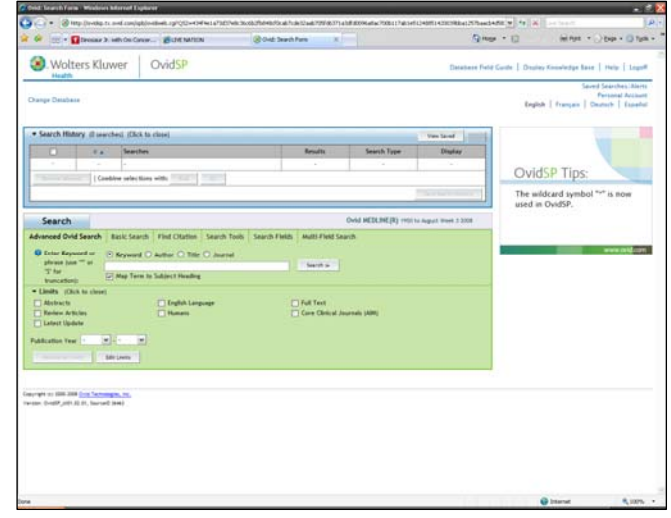

**OVID's new look.** 

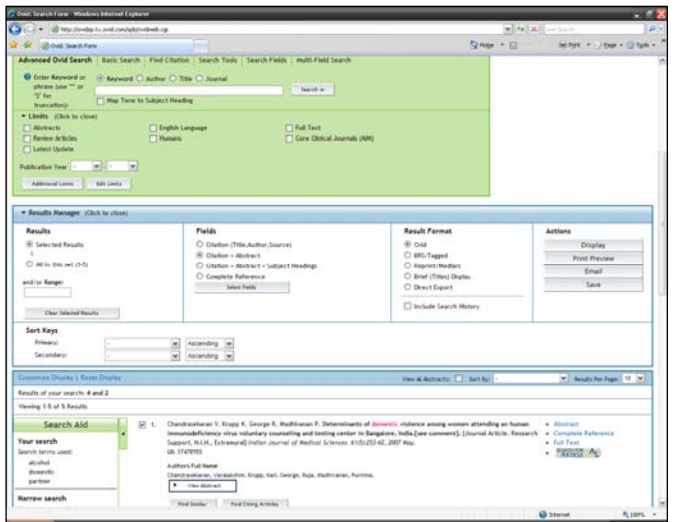

Abstracts and bibliographic information are shown below the search bar when results are returned. The Results Manager appears once the query is submitted and results returned. Output options (Display, Print Preview, Email and Save) are found within the Results Manger and can be formatted or manipulated using the Fields and Result Format options.

**OVID's new look‐Output and Results.**

The changes in EBSCO and OVID are cosmetic and shouldn't affect your searches or results. However, the new location of once familiar features may be confusing. They are the same old databases; just allow some time to get reacquainted.

#### **3. Graduate Assistants in Fall 2008**

James Cox and Xiaoxuan Tang will be returning this fall to work in the library.

*James Cox* has been at the library throughout the summer months and enters into his final semester of graduate school this fall. James will continue to work at the reference desk while working on longer ranging library projects such as creating workflows and procedures for the CAS Archives. During the summer James moonlighted at the Journal of Studies on Alcohol and Drugs and now has a formidable knowledge of the library and the journal.

*Xiaoxuan Tang* worked on the new Center of Alcohol Studies website during the summer months and will return this fall to finish the task and provide additional maintenance and support.

*Molly Stewart* is our newest Information Assistant and will be working at the information desk Mondays and Tuesdays. Molly is a second‐year graduate student in the Rutgers SCILS program and new to the CAS library. She has previously worked in Alexander Library and Mabel Smith Douglass Library. She received a BA in Sociology from Rutgers University in 2007. She enjoys reading, watching old TV shows on Netflix and traveling.

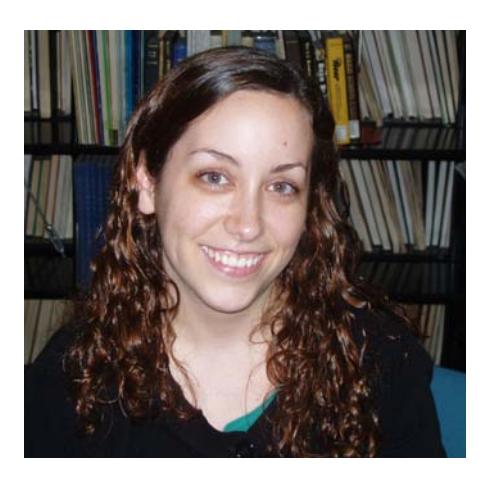

### **4. Undergraduate Assistants in Fall 2008**

The library welcomes back Marie Fleuriot, and welcomes the new assistants, Ruba Atieh and Connie Ko.

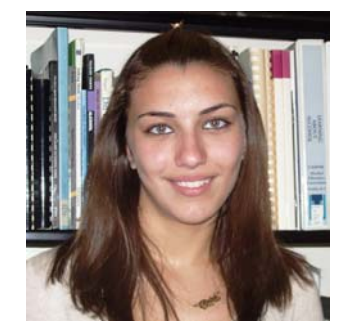

*My name is Ruba Atieh and I am a freshman at Rutgers University. I am involved in the School of Engineering and hoping to major in industrial engineering. As an undergraduate student working at the Center of Alcohol Studies Library, I hope to learn many new things and gain experience.* 

*Hi everyone. My name is Connie Ko and I am a first year student here at Rutgers. I am hoping to be a Computer Science and Economics major. One thing I love about Rutgers is the diversity in people. I am in the Federal Work Study Program and I am a student assistant for Dr. Johnson. I work in the library when Dr. Johnson doesnʹt have any work for me. I love playing sports, especially badminton, frisbee, and racketball.*

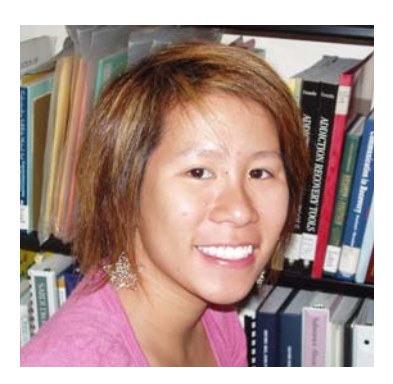

# **5. Journal Updates**

The rising costs of journals encouraged us to take a look at the subscriptions. With the help of faculty input as well as usage data, subscription to underused journals has been discontinued, as of January and/or July, 2009. Upon the request of many faculty members, *Alcoholism: Experimental and Clinical Research* will be **available** online starting January, 2009.

# SECOND EDITION **Drugs, Society, and Human Behavior** DICTION FROM CHIL **CO ADULTHOOD** A Coping Skills Training Guide PETER M. MONTI · RONALD M. KADDEN S J. ROHSENOW . NED L COONEY DAVID B. ABRAMS Carl L. Hart **Oakley Ra** Drug Use and Abuse Howard **Abadinsk**

#### **6. New Books in the CAS Library**

### **New Books in the CAS Library**

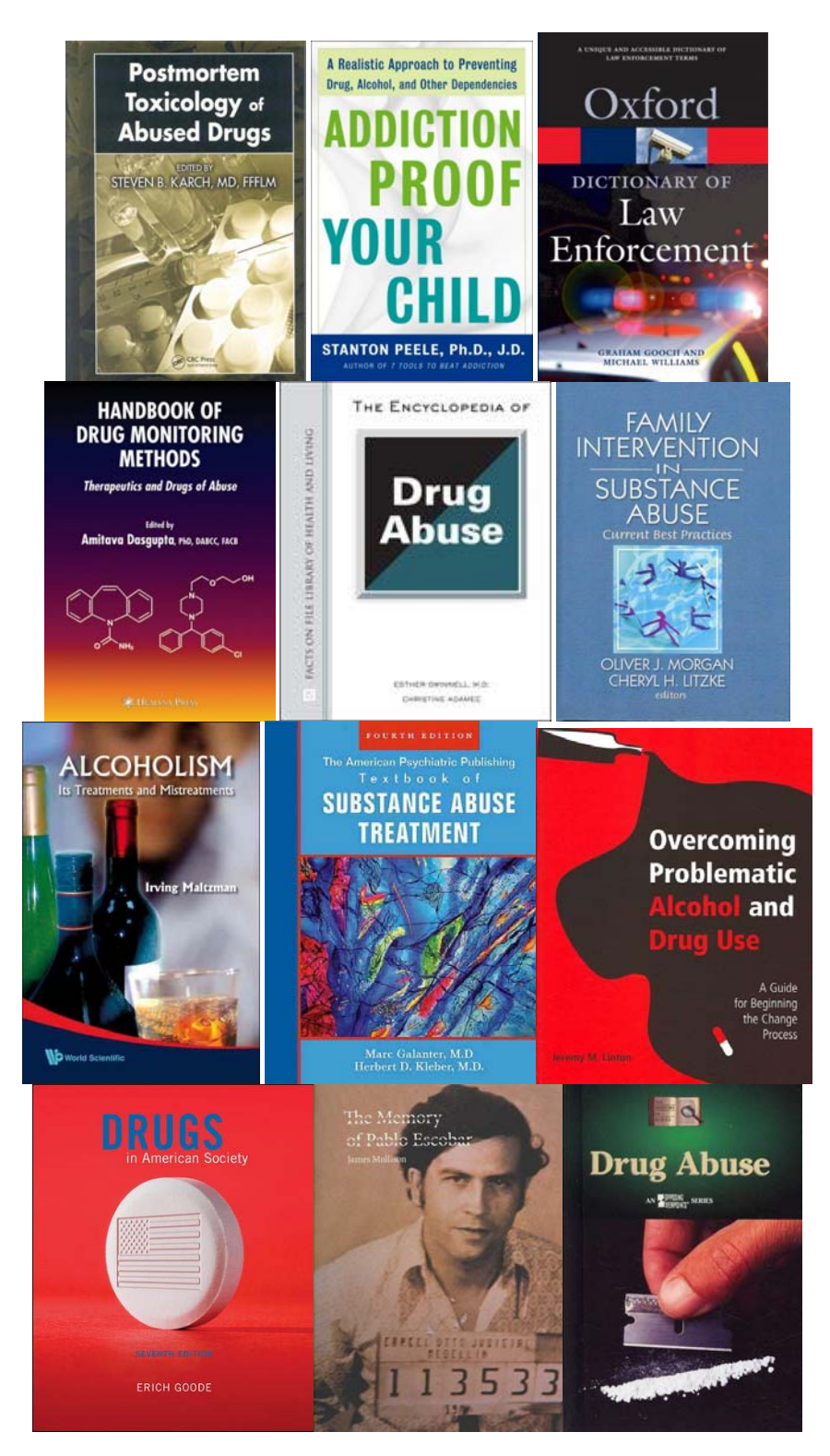

### **7. The Library in Numbers (2007/2008)**

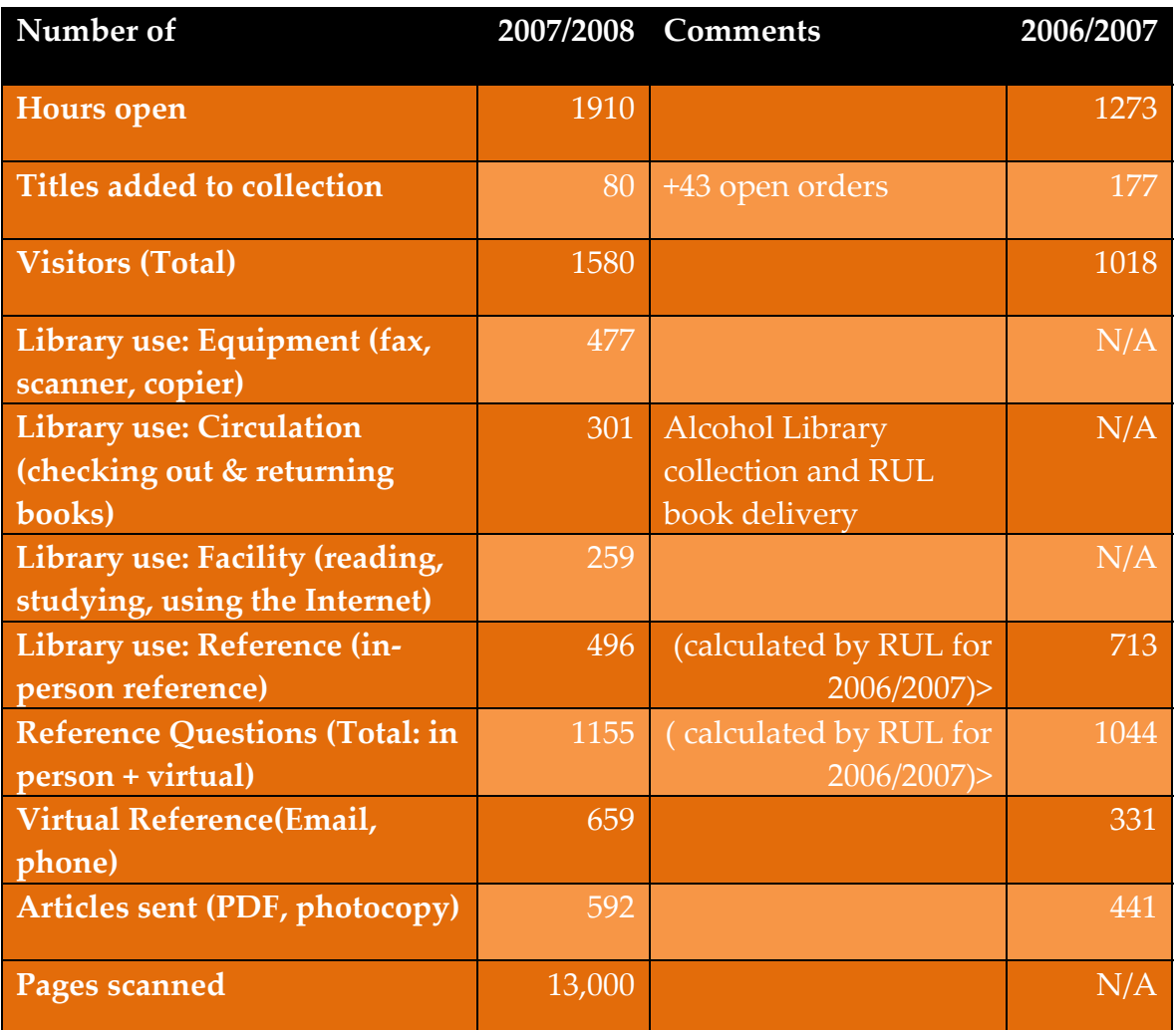

# **8. Tip for September: Using Google Scholar**

At the beginning stages of a research project it may be advantageous to use Google Scholar (www.scholar.google.com). Google Scholar, a cousin to Google,

searches scholarly materials across a range of disciplines and sources. Many of the sources searched by Google Scholar are available at Rutgers (scholarly articles, etc.). When searching Google Scholar from a computer on Rutgers Campus the results returned should indicate whether an item is available through the university.

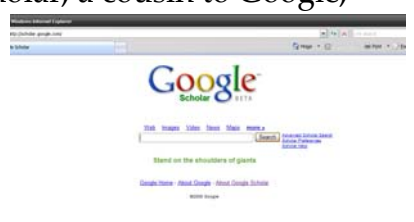

If articles are available at Rutgers, they may be acquired by clicking on the link indicating "**Full Text @ Rutgers**". Clicking on the link will take you to the Rutgers University Library Electronic Journals list with applicable bibliographic information and links to the article and journal.

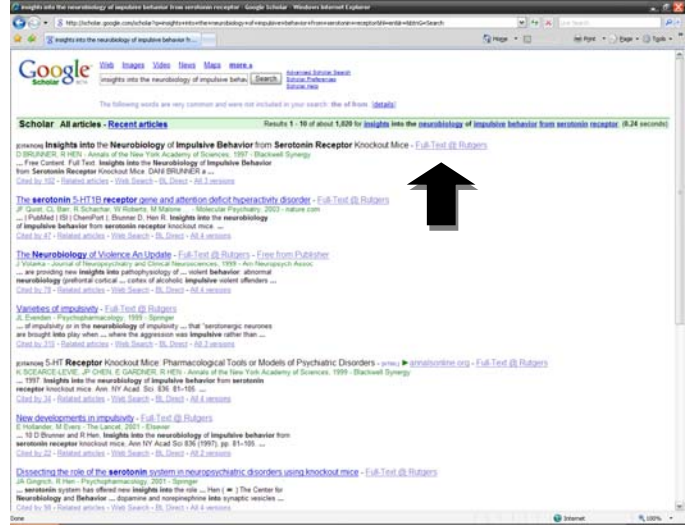

**Google Scholar showing query results. Note arrow indicating articles availability through the University.** 

Google Scholar allows the searcher to cull through a wide array of materials. The search engine works best when you know the name or author of an article, but are unsure where to retrieve it.

*This issue of the newsletter was compiled by James Cox (M.A.,M.L.I.S. 2008 December)*

Thank you for your time. ‐‐‐‐Judit H. Ward